BA02237C/16/IT/01.22-00 71564350 2022-02-28

Valido a partire dalla versione 02.02.00

# Istruzioni di funzionamento Liquiline Control CDC90

Trasmissione dati mediante comunicazione analogica 0/4...20 mA

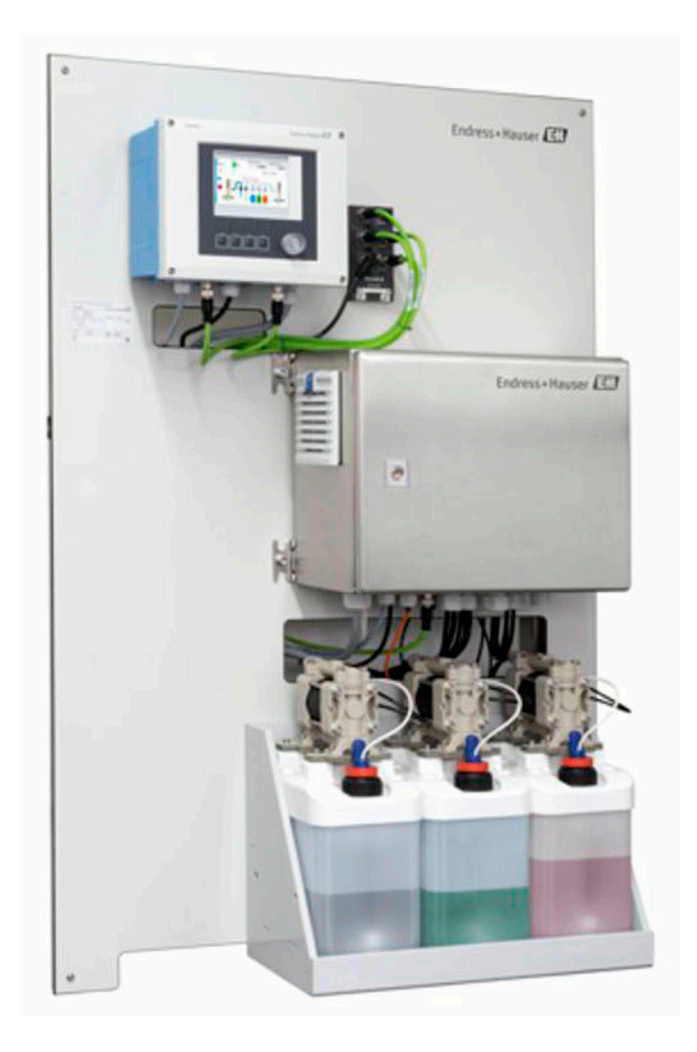

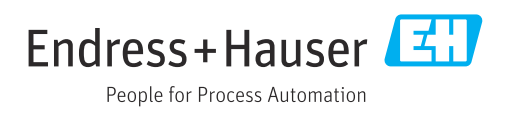

# Indice

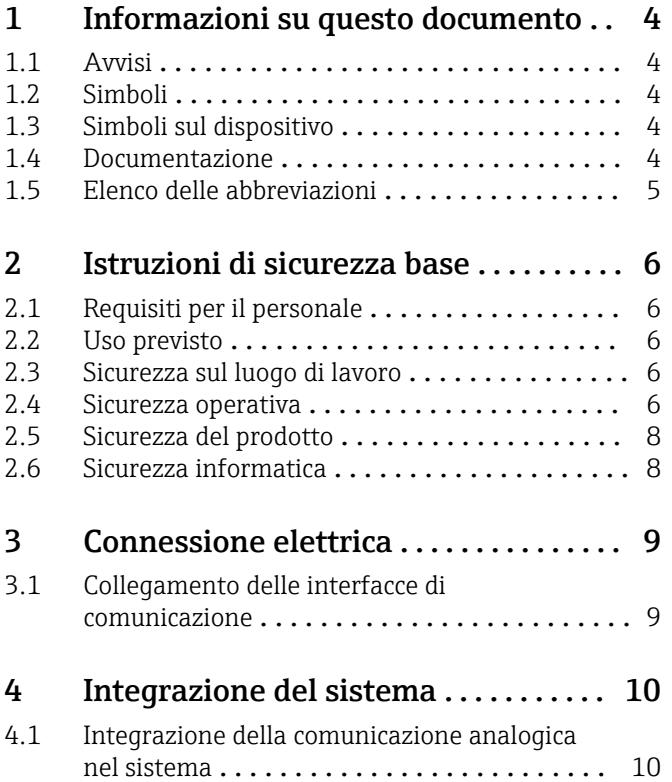

# <span id="page-3-0"></span>1 Informazioni su questo documento

# 1.1 Avvisi

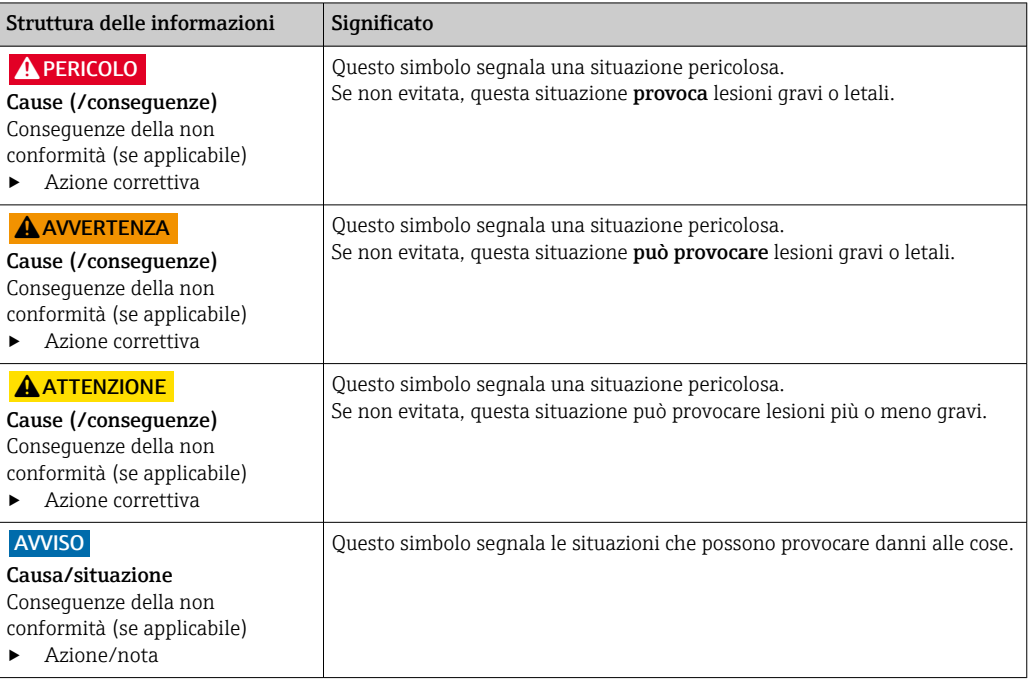

### 1.2 Simboli

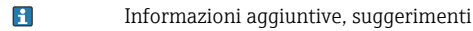

- $\blacktriangledown$ Consentito o consigliato
- $\mathbf{\overline{X}}$ Non consentito o non consigliato
- $\begin{tabular}{|c|c|} \hline \quad \quad & \quad \quad & \quad \quad \\ \hline \end{tabular}$ Riferimento che rimanda alla documentazione del dispositivo
- 目 Riferimento alla pagina
- $\boxed{2}$ Riferimento alla figura
- Risultato di un passaggio

### 1.3 Simboli sul dispositivo

- $\bigwedge\hspace{-0.5mm}-\hspace{-0.5mm}\Box$ Riferimento che rimanda alla documentazione del dispositivo
- $\boxtimes$ I prodotti con questo contrassegno non devono essere smaltiti come rifiuti civili indifferenziati. Renderli, invece, al produttore per lo smaltimento alle condizioni applicabili.

### 1.4 Documentazione

Questa documentazione supplementare deve essere usata soltanto in abbinamento ad un Liquiline Control CDC90 con comunicazione analogica.

Questa documentazione supplementare è parte integrante delle Istruzioni di funzionamento e fornisce ulteriori informazioni sull'uso del dispositivo con comunicazione analogica.

Maggiori informazioni sono disponibili nelle seguenti Istruzioni di funzionamento:

Istruzioni di funzionamento CDC90 [BA01707C](https://www.endress.com/de/messgeraete-fuer-die-prozesstechnik/fluessigkeitsanalyse-produktuebersicht/pH-elektrode-automatische-reinigung-kalibrierung-cdc90)

<span id="page-4-0"></span>Si presume che il lettore abbia una conoscenza di base in questo settore.

Questo documento è destinato a coloro che integrano il CDC90 in un sistema di controllo tramite comunicazione analogica. Si presume che il lettore abbia una conoscenza di base del trasmettitore CM44.

### 1.5 Elenco delle abbreviazioni

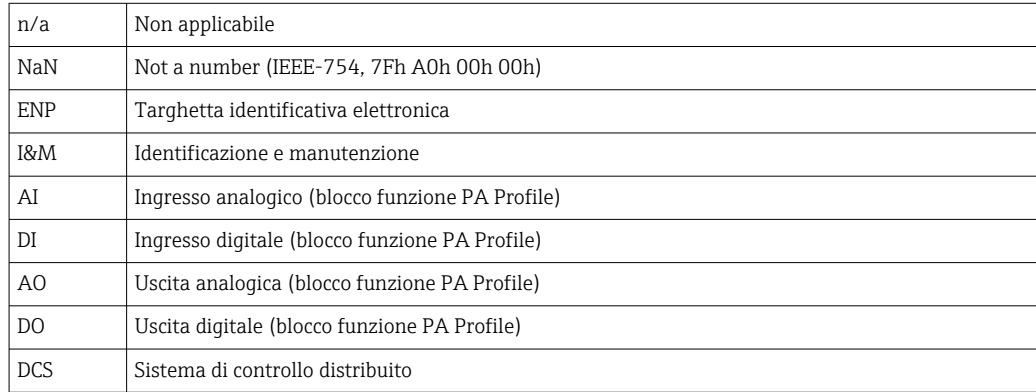

# <span id="page-5-0"></span>2 Istruzioni di sicurezza base

### 2.1 Requisiti per il personale

- Le operazioni di installazione, messa in servizio, uso e manutenzione del sistema di misura devono essere realizzate solo da personale tecnico appositamente formato.
- Il personale tecnico deve essere autorizzato dal responsabile d'impianto ad eseguire le attività specificate.
- Il collegamento elettrico può essere eseguito solo da un elettricista.
- Il personale tecnico deve aver letto e compreso questo documento e attenersi alle istruzioni contenute.
- I guasti del punto di misura possono essere riparati solo da personale autorizzato e appositamente istruito.

Le riparazioni non descritte nelle presenti istruzioni di funzionamento devono essere H eseguite esclusivamente e direttamente dal costruttore o dal servizio assistenza.

# 2.2 Uso previsto

Liquiline Control CDC90 è un sistema totalmente automatico per la misura, la pulizia e la taratura dei sensori Memosens. Questo sistema è completamente accessoriato con cavi di alimentazione e un sistema di tubi flessibili.

### 2.2.1 Uso non conforme

L'utilizzo del dispositivo per scopi diversi da quello previsto mette a rischio la sicurezza delle persone e dell'intero sistema di misura; di conseguenza, non è ammesso.

Il costruttore non è responsabile dei danni causati da un uso improprio o per scopi diversi da quelli previsti.

### 2.3 Sicurezza sul luogo di lavoro

L'utente è responsabile del rispetto delle condizioni di sicurezza riportate nei seguenti documenti:

- Istruzioni di installazione
- Norme e regolamenti locali
- Regolamenti per la protezione dal rischio di esplosione

#### Compatibilità elettromagnetica

- La compatibilità elettromagnetica del prodotto è stata testata secondo le norme internazionali applicabili per le applicazioni industriali.
- La compatibilità elettromagnetica indicata si applica solo al prodotto collegato conformemente a quanto riportato in queste istruzioni di funzionamento.

### 2.4 Sicurezza operativa

#### Prima della messa in servizio del punto di misura completo:

- 1. Verificare che tutte le connessioni siano state eseguite correttamente.
- 2. Verificare che cavi elettrici e raccordi dei tubi non siano danneggiati.
- 3. Non impiegare prodotti danneggiati e proteggerli da una messa in funzione involontaria.
- 4. Etichettare i prodotti danneggiati come difettosi.

#### Durante il funzionamento:

‣ Se i guasti non possono essere riparati:

i prodotti devono essere posti fuori servizio e protetti da una messa in funzione involontaria.

### **AATTENZIONE**

### Mancata chiusura dei programmi durante gli interventi di manutenzione.

Rischio di lesioni dovuto al fluido o al detergente.

‣ Chiudere gli eventuali programmi attivi.

- ‣ Prima di procedere alla rimozione dei sensori dall'armatura, passare alla modalità di assistenza.
- ‣ Se occorre collaudare la funzione di pulizia mentre la pulizia è in corso, indossare indumenti, occhiali e guanti di protezione o adottare altre misure per la protezione personale.

# <span id="page-7-0"></span>2.5 Sicurezza del prodotto

### 2.5.1 Stato dell'arte della tecnologia

Questo prodotto è stato sviluppato in base ai più recenti requisiti di sicurezza, è stato collaudato e ha lasciato la fabbrica in condizioni tali da garantire la sua sicurezza operativa. Il dispositivo è conforme alle norme e alle direttive internazionali vigenti.

# 2.6 Sicurezza informatica

Noi forniamo una garanzia unicamente nel caso in cui il dispositivo sia installato e utilizzato come descritto nelle istruzioni di funzionamento. Il dispositivo è dotato di un meccanismo di sicurezza per proteggerlo da eventuali modifiche accidentali alle sue impostazioni.

Gli operatori stessi sono tenuti ad applicare misure di sicurezza informatica in linea con gli standard di sicurezza dell'operatore progettate per fornire una protezione aggiuntiva per il dispositivo e il trasferimento dei dati del dispositivo.

# <span id="page-8-0"></span>3 Connessione elettrica

### 3.1 Collegamento delle interfacce di comunicazione

Installazione e collegamenti sono descritti nelle Istruzioni di funzionamento di Liquiline Control CDC90.

### 3.1.1 Note

Il dispositivo si avvia quando si inserisce la tensione di alimentazione. Per questo processo possono essere necessari fino a due minuti a seconda della configurazione del dispositivo. La comunicazione con il dispositivo non è possibile durante il processo di avviamento.

### 3.1.2 Collegamento all'unità di controllo CDC90

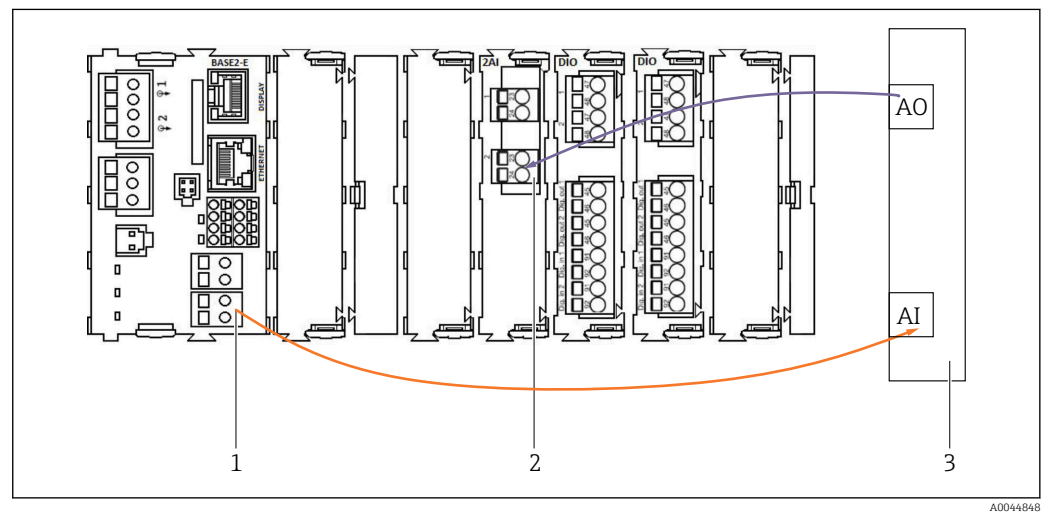

*1 Uscita analogica in BASE2-E*

- *2 Ingresso analogico 2AI*
- *3 Sistema di controllo del processo, PCS*

1) La seconda uscita analogica in BASE2-E viene usata per controllare e ricevere feedback dal CDC90.

2) Il secondo ingresso analogico (modulo 2AI) viene usato per trasmettere specifici valori di corrente in mA.

#### Collegamento comunicazione analogica

- 1. Svitare la custodia dall'unità di controllo CDC90. Vedere le istruzioni di funzionamento [BA01707C](https://www.endress.com/de/messgeraete-fuer-die-prozesstechnik/fluessigkeitsanalyse-produktuebersicht/pH-elektrode-automatische-reinigung-kalibrierung-cdc90).
- 2. Collegare un cavo bifilare dall'uscita analogica AI del sistema di controllo (3) all'ingresso analogico del modulo 2AI (2) nell'unità di controllo CDC90.
- 3. Collegare un cavo bifilare dall'uscita analogica AI del sistema di controllo (3) all'ingresso analogico del modulo BASE2-E (1) nell'unità di controllo CDC90.

Ingr. corrente 4:1 sono interni per i tasti funzione e

Uscita corr. 1:1 per lo stato dei LED. Queste impostazioni non devono essere modificate.

Per maggiori informazioni sulle caratteristiche degli ingressi e uscite analogici del trasmettitore CM44x, fare riferimento alle Istruzioni di funzionamento del CM44x ([BA00451C](https://www.endress.com/de/messgeraete-fuer-die-prozesstechnik/fluessigkeitsanalyse-produktuebersicht/messumformer-transmitter-digital-cm448)).

# <span id="page-9-0"></span>4 Integrazione del sistema

L'ingresso analogico interno dell'unità di controllo CDC90 viene usato per inviare i comandi al CDC90. Al contrario, l'uscita analogica dell'unità di controllo CDC90 viene usata per ricevere segnali di feedback analogici dal CDC90.

# 4.1 Integrazione della comunicazione analogica nel sistema

### 4.1.1 Configurazione dell'unità di controllo CDC90

Le impostazioni dell'unità di controllo CDC90 sono preconfigurate. Questo consente di controllare ed eventualmente modificare la configurazione come segue.

1. Regolare le impostazioni dal display separato o accedendo dal web server.

2. Per l'accesso dal web server, digitare 192.168.0.4 per l'indirizzo IP.

Fare riferimento a Menù/Configura/Ingressi/Ingr. corrente 4:1; questi valori sono riservati ai tasti funzione dell'unità di controllo CDC90 e non devono essere modificati.

Fare riferimento a Menù/Configura/Ingressi/Ingr. corrente4:2; questo ingresso di corrente è collegato internamente al Liquiline Control CDC90 tramite Modbus TCP. La configurazione del Modbus AI non deve essere modificata.

Fare riferimento a Menù/Configura/Uscite/Uscita corr. 1:1; questi valori sono riservati alla visualizzazione dei LED dell'unità di controllo CDC90 e non devono essere modificati.

La configurazione del Modbus AO non deve essere cambiata in Menù/Configura/Uscite/ Uscita corr. 1:2. 'Uscita corr. 1:2 è collegata internamente a Liquiline Control CDC90 tramite Modbus TCP.

### 4.1.2 Configurazione in Liquiline Control CDC90

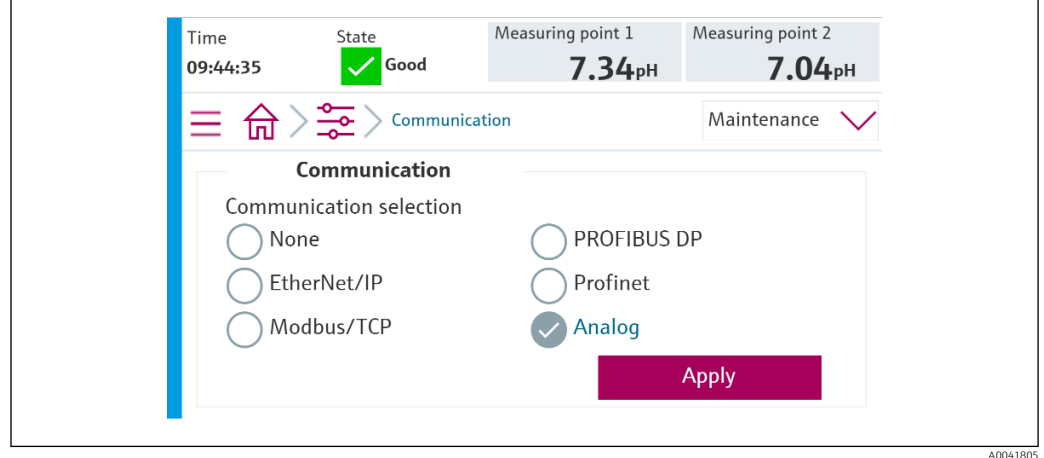

Per avviare il controllo a distanza del CDC90, è necessario impostarlo sulla modalità Accesso remoto. La lettura dei parametri di CDC90 è possibile da qualsiasi modalità.

1. In CDC90, accedere a Applicazione/Communication.

2. Selezionare Analog.

H

3. Premere Accept per confermare.

Per l'invio dei comandi a Liquiline Control CDC90 o per la lettura dei valori si utilizzano soltanto la comunicazione con bus di campo o la comunicazione analogica.

### 4.1.3 Tabelle dei parametri

#### Parametri di ingresso e uscita

La seguente tabella mostra una panoramica dei possibili comandi che CDC90 può ricevere dall'ingresso analogico. Dopo che un corrispondente segnale in corrente è stato trasmesso e accettato, CDC90 risponde con il corrispondente livello di corrente.

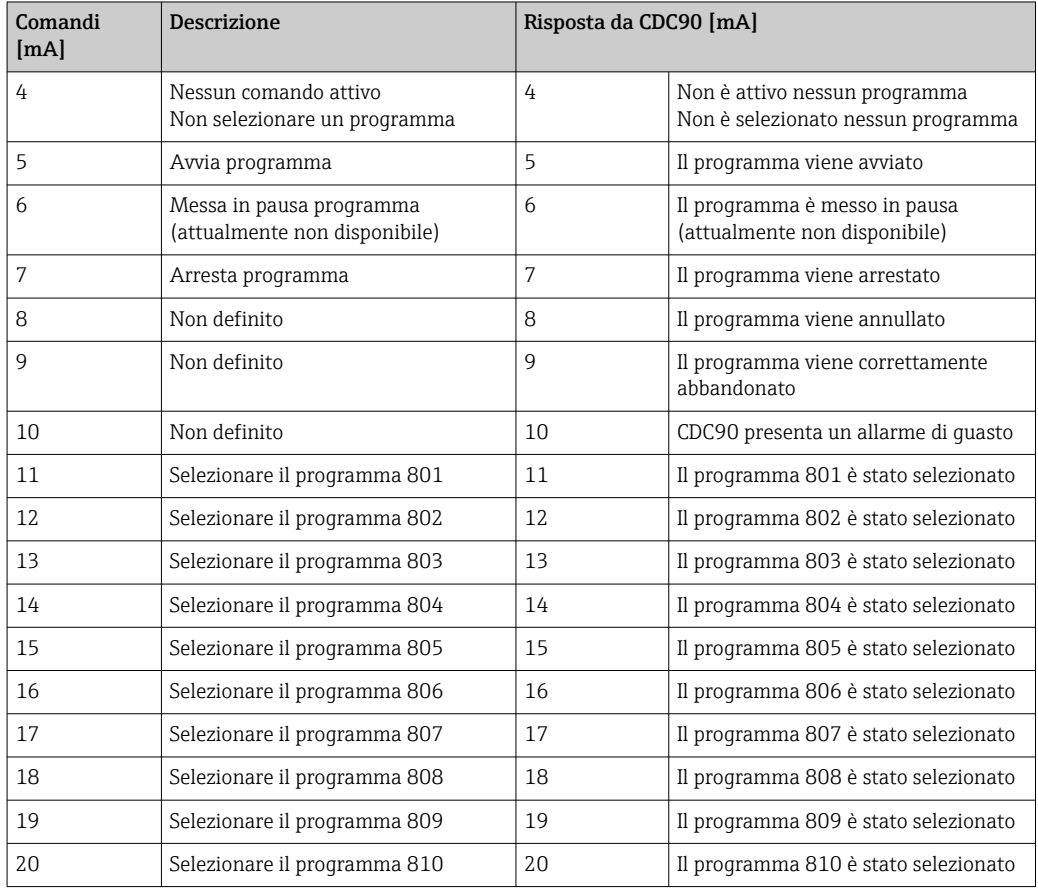

#### Controllo dei programmi

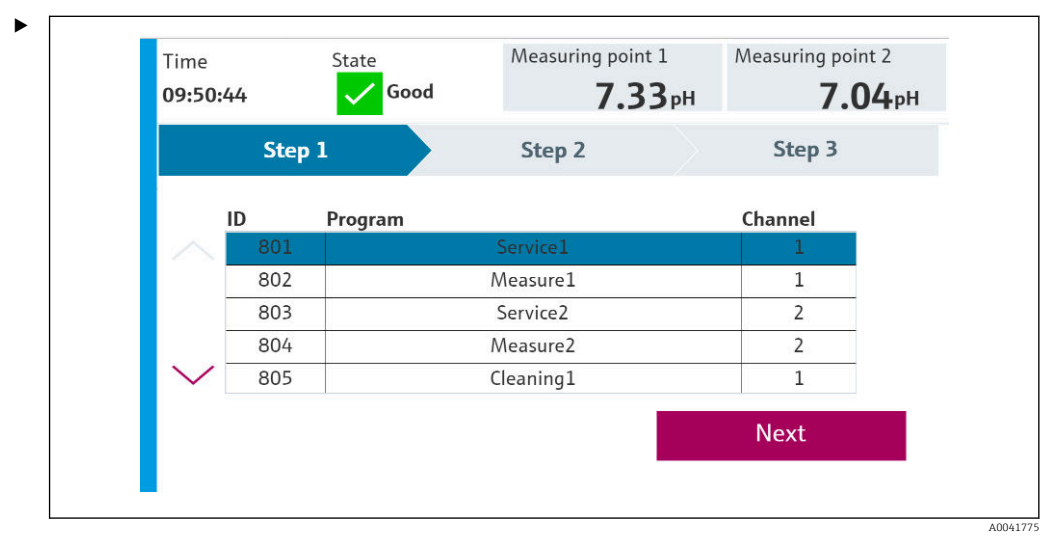

 *1 Panoramica dei programmi (sono mostrati 20 programmi)*

Gli ID dei programmi sono indicati nello "strumento di configurazione programmi CDC90" oppure si trovano sul display locale nel menu User Guidance/Programs.

A0041776

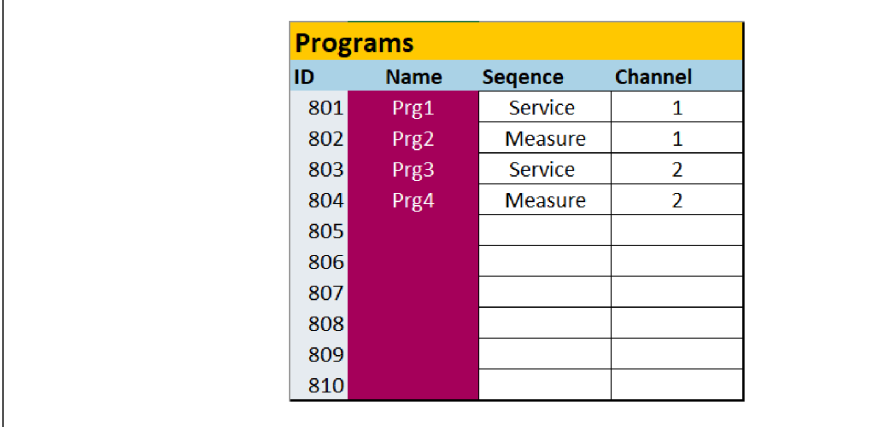

#### *2 Programmi*

Ogni programma deve essere selezionato prima dell'avvio. Un esempio di controllo del programma 801:

- 1. Impostare AI su 4 mA.
	- $\leftarrow$  Inizializzazione in corso.
- 2. Attendere la conferma che AO sia pari a 4 mA.
- 3. Impostare AI su 11 mA.
	- ► Selezione programma in corso.
- 4. Attendere la conferma che AO sia pari a 11 mA.
- 5. Impostare AI su 5 mA.
	- $\vdash$  Il programma si avvia.

Dopo l'avvio del programma, l'uscita analogica emette corrente a 5 mA per tutta la durata del programma. Al termine del programma, l'uscita analogica emette corrente a 9 mA.

Con programmi corti (ad esempio, corsa valvola), l'AO può emettere 9 mA.

Dopo essere correttamente usciti da un programma, è possibile selezionare e avviare immediatamente un nuovo programma.

Se il programma si arresta o viene annullato a causa di un errore:

- 1. Dapprima inizializzare il sistema inviando corrente a 4 mA.
- 2. Selezionare e avviare un nuovo programma.

Con la comunicazione analogica vengono controllati soltanto i primi 10 programmi.

#### **Diagnostica**

 $| \cdot |$ 

Diagnostica tramite ingressi digitali 11-16:

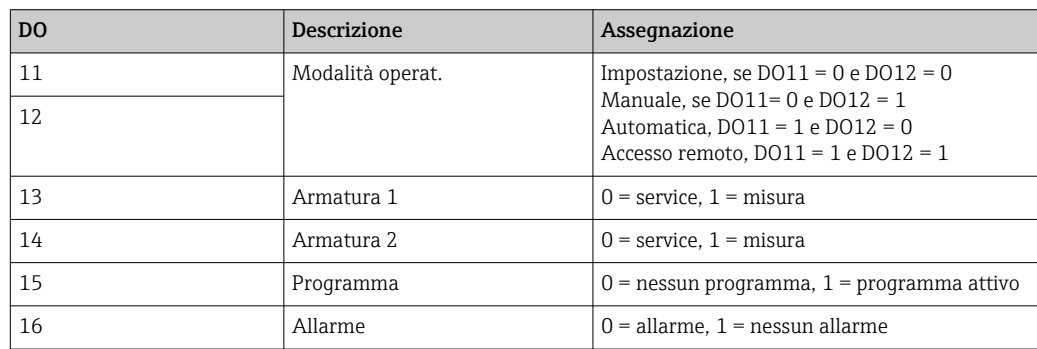

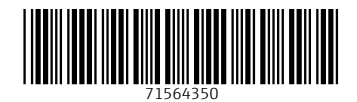

www.addresses.endress.com

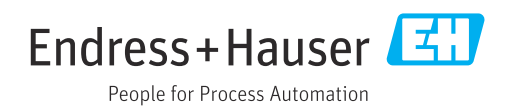